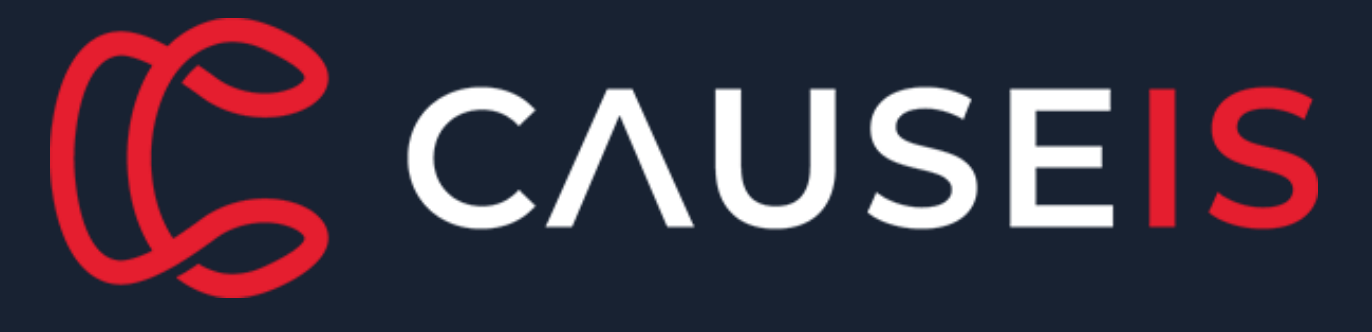

# Digital Academy for Associations

Course: Member Portal: Self-service and Personalisation

### CAUSEIS PRESENTS

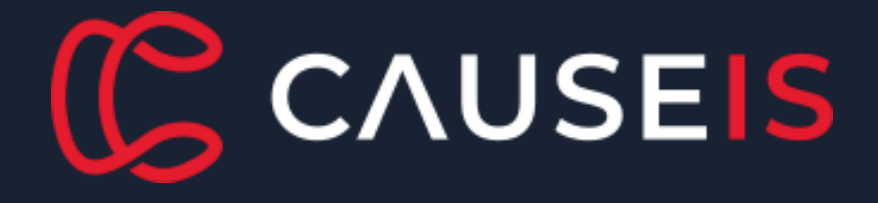

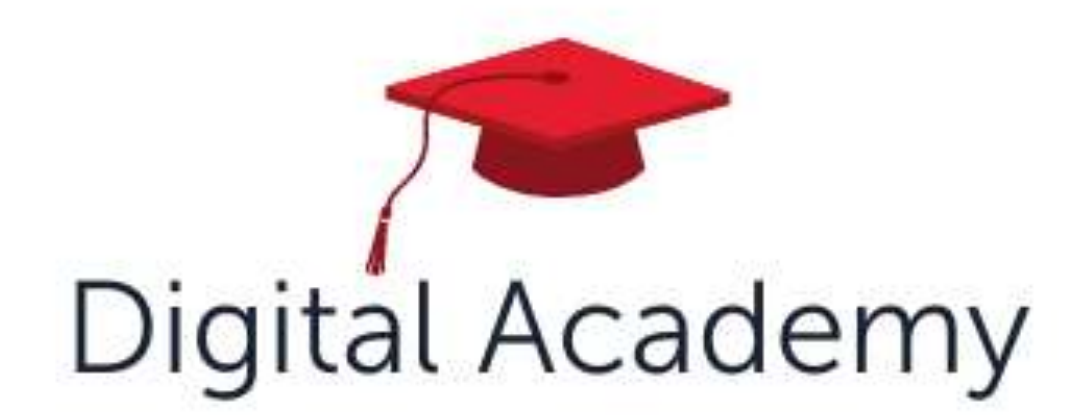

# Welcome to the Digital Academy

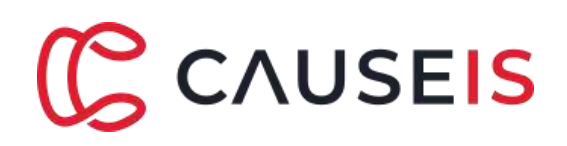

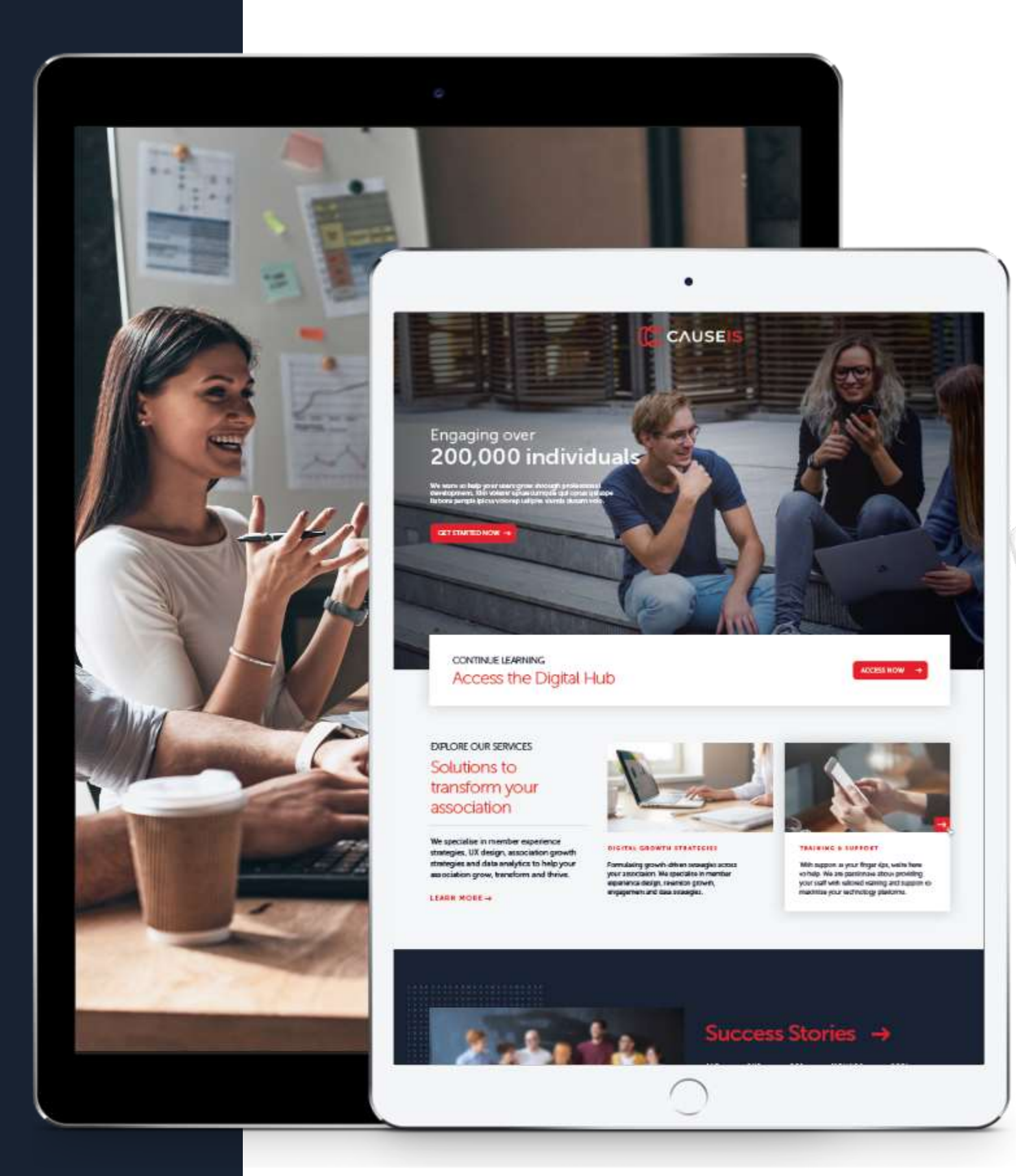

- Time to focus on your Association Strategy
- Learn from other associations and your peers
- Use Member Experience techniques to shift your
	- strategies
- Dedicated Engage iMIS courses to maximise your
	- knowledge of iMIS.
- Consider new culture, innovation and ideas
- Tools and frameworks to help you

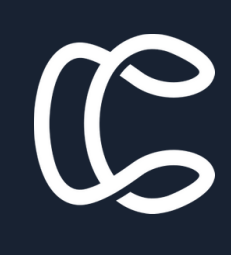

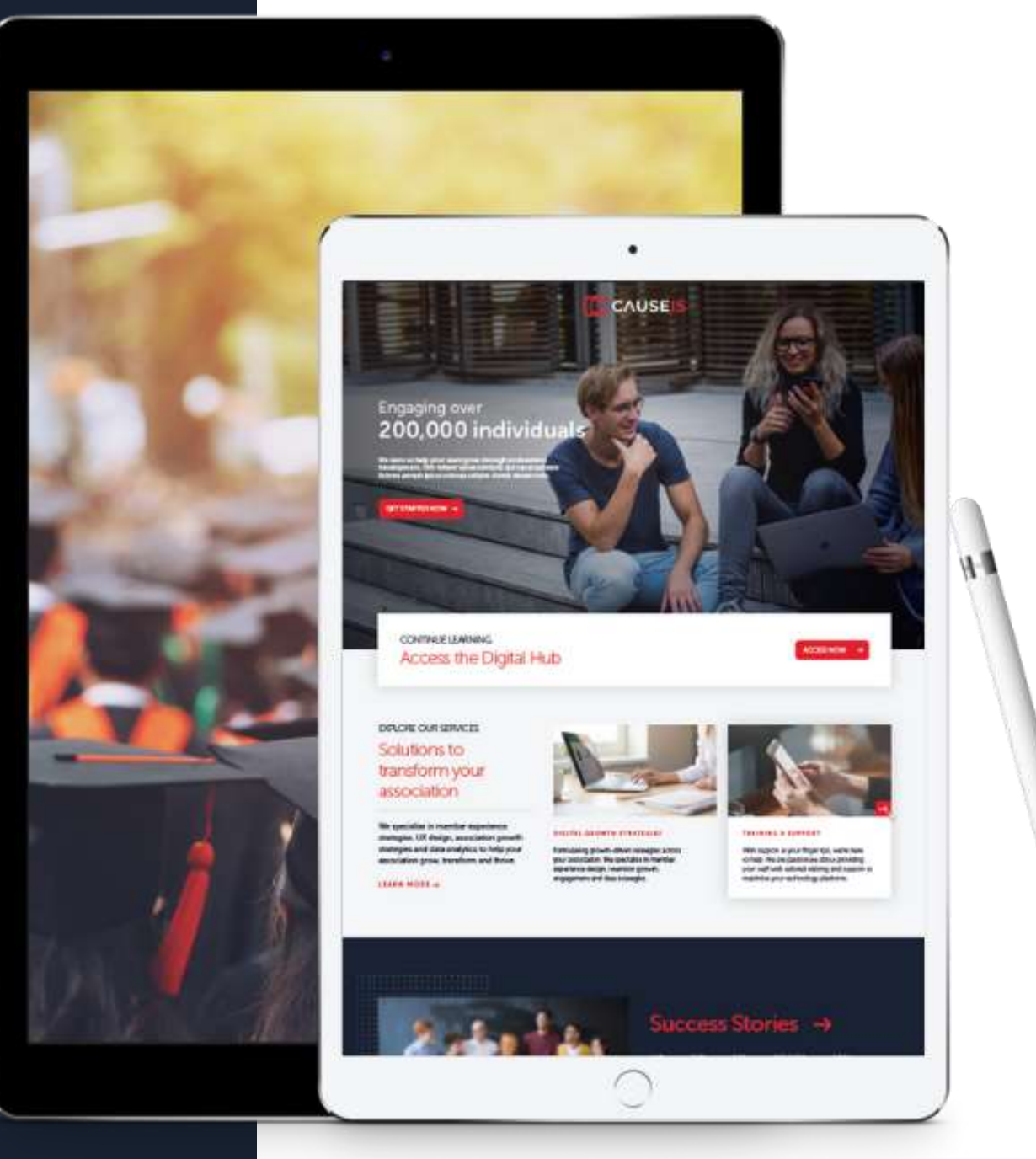

# About Causeis

### Causeis exists to support associations.

Causeis is the complete Digital Partner for your association, and we bring a shared vision for your success.

With unmatched experience in association strategy and technology to draw on, every aspect of our service is centered around the member experience.

Recently named by ASI as the Global iMIS Partner of the Year for the 2<sup>nd</sup> consecutive year.

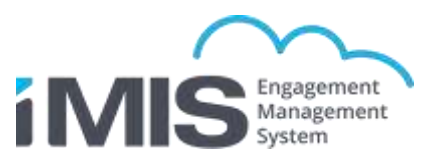

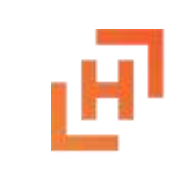

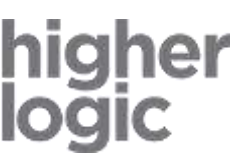

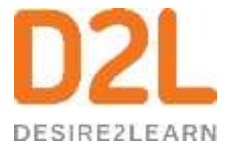

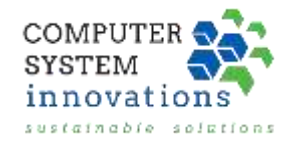

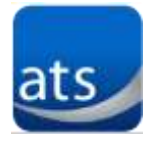

Partnered with global best-in-class technology, we ensure you have all bases covered with Causeis.

# Supported by AuSAE

The home for association professionals. A place where you belong, connect with others, advance your career and be inspired.

www.ausae.org.au

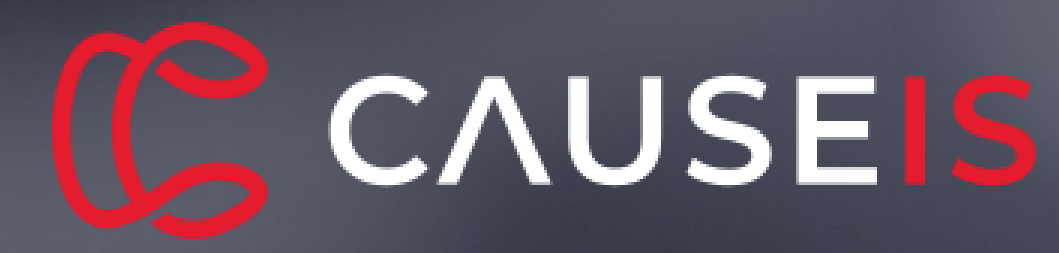

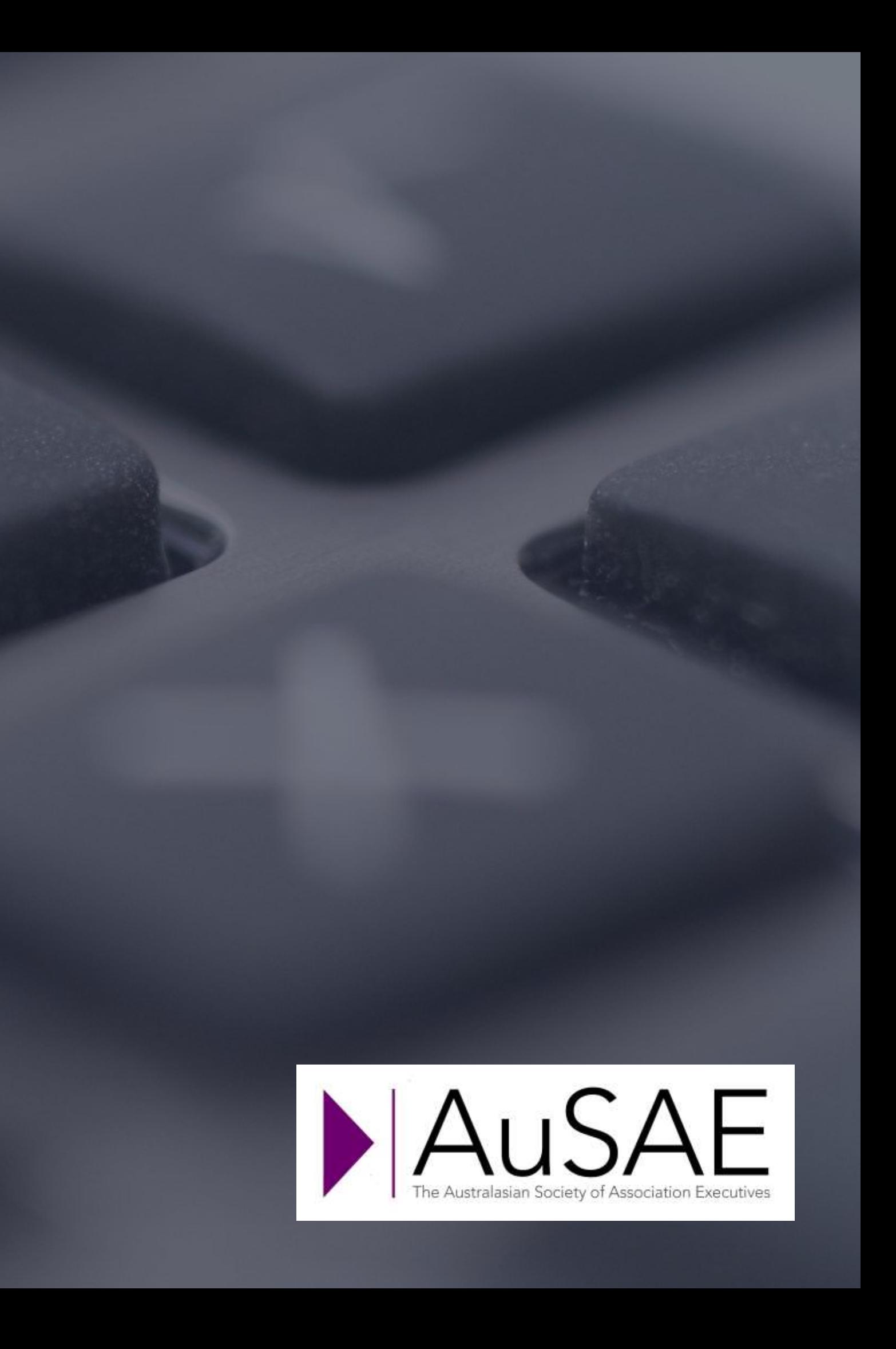

# Presenters & Facilitators

Yolande Smith Digital Marketing Specialist **Causeis** 

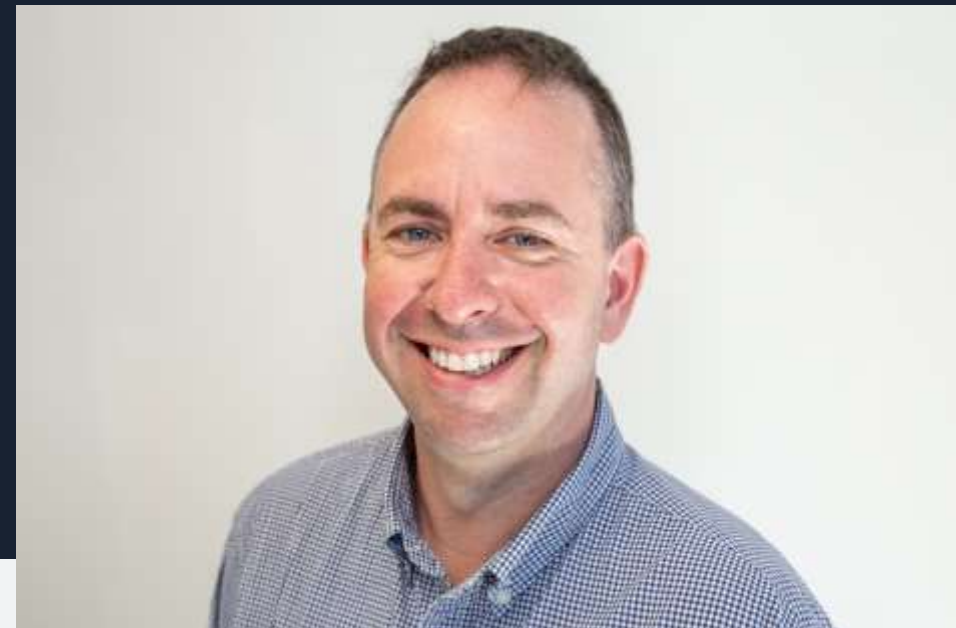

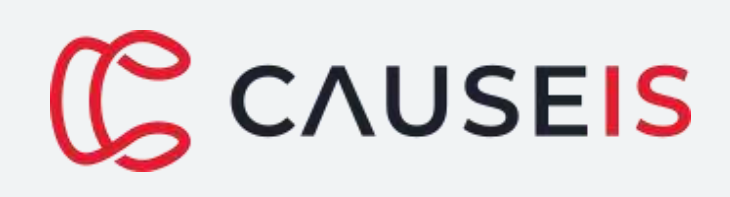

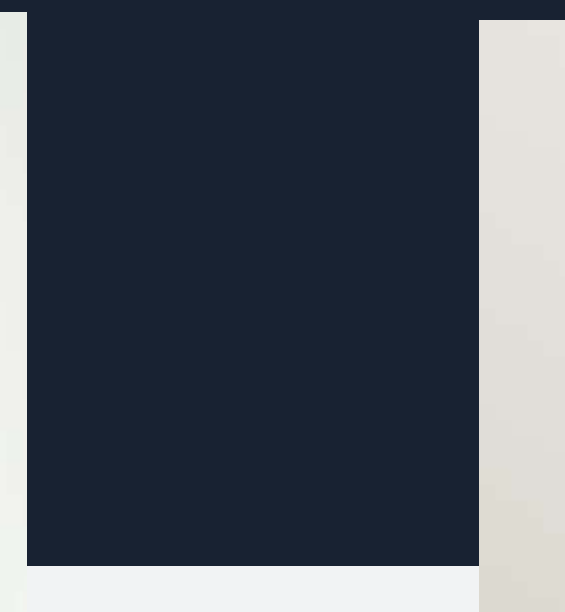

© Copyright Causeis Pty Ltd 2022.

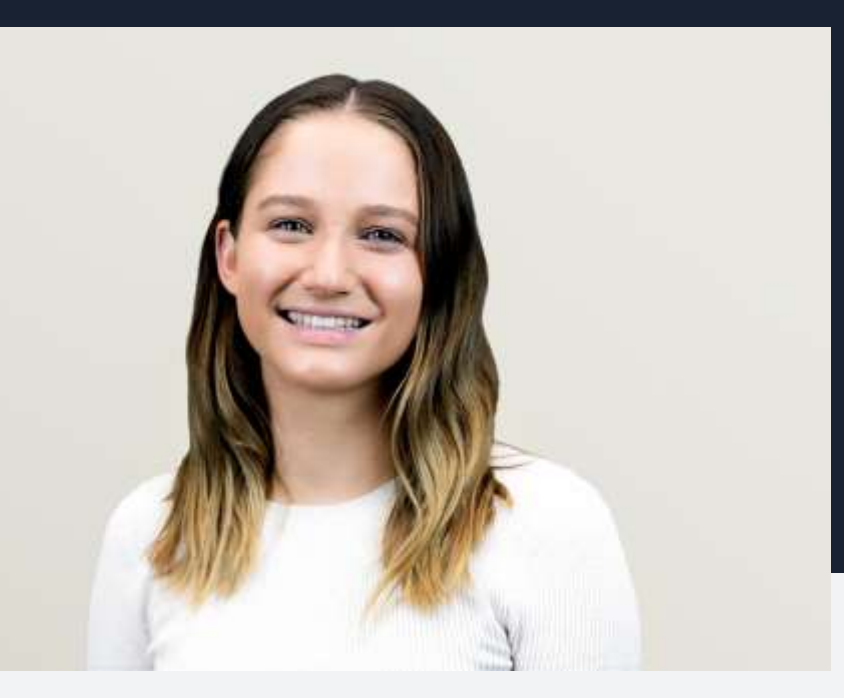

Ashley Hunt, CiA, CiP Senior Solutions Consultant Causeis

# Maximise your Workshop Experience

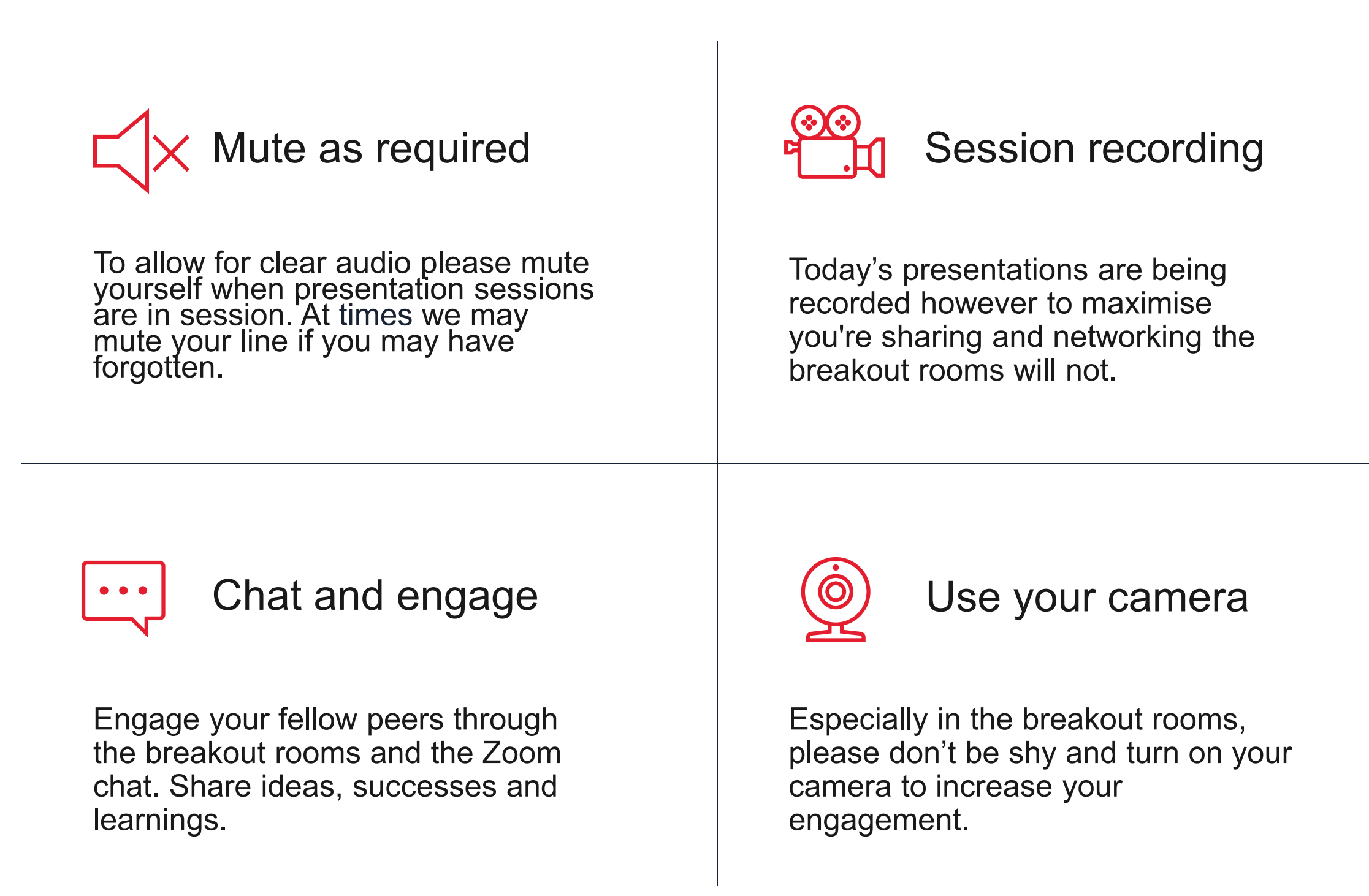

Presentation slides and recording will be distributed on course completion.

### Presentation Slides

So that we know who you are, and to let everyone know where you are from – lets rename ourselves to show our full name & acronym

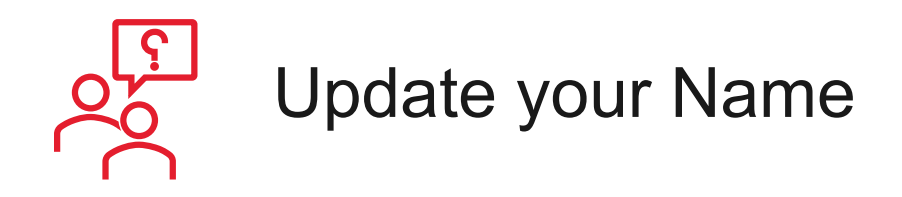

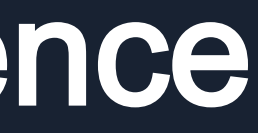

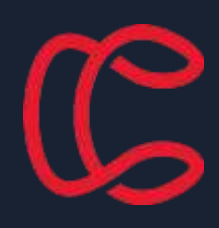

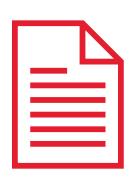

Tuesday, 6th December

Tammy and tools to comigare Planning and tools to configure data collection

 $A'$ e dat on the toole  $\overline{a}$ ord gordinale toold Let's get on the tools

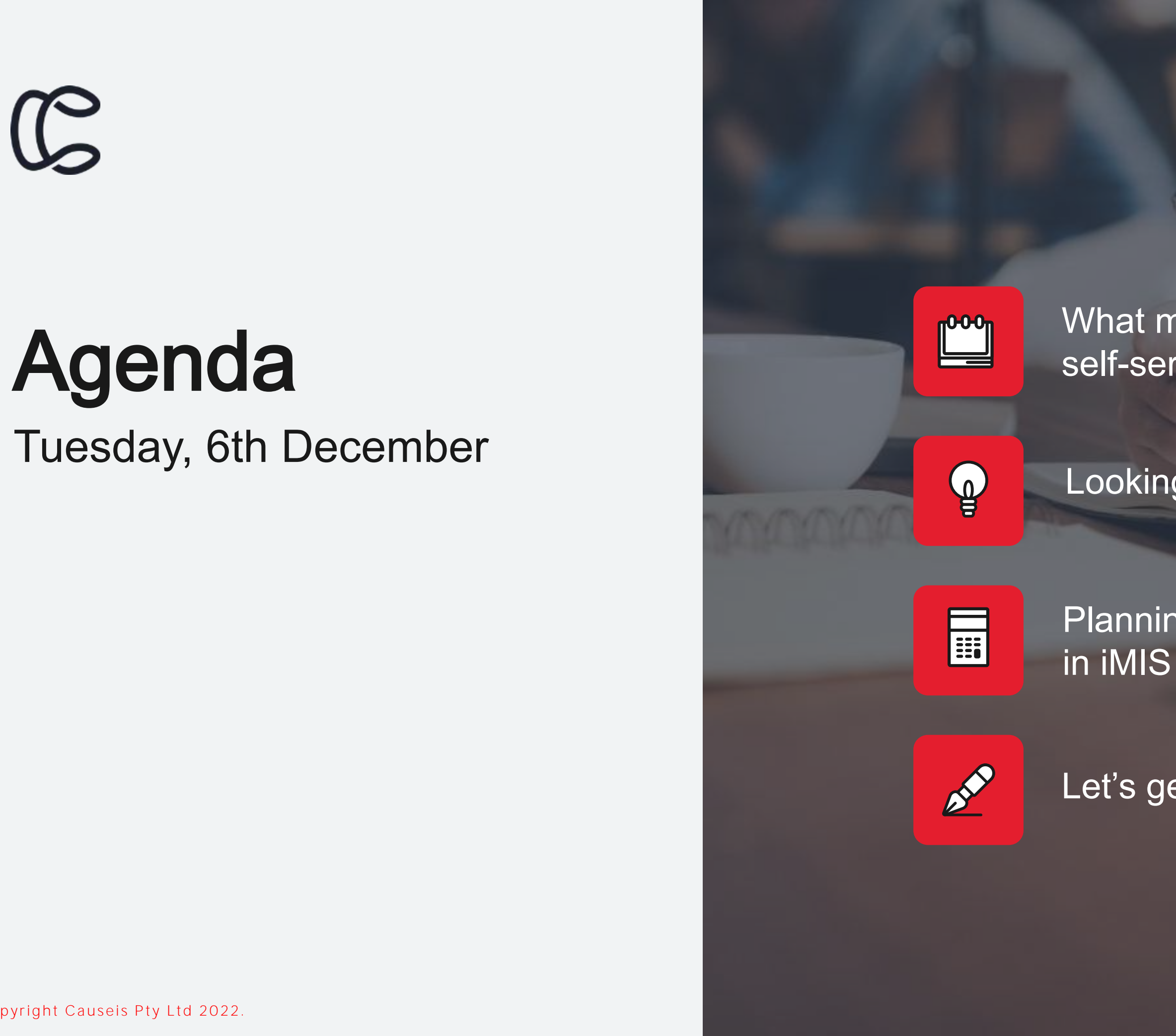

© Copyright Causeis Pty Ltd 2022.

What makes a compelling member portal and self-service functionality

Looking at some great examples

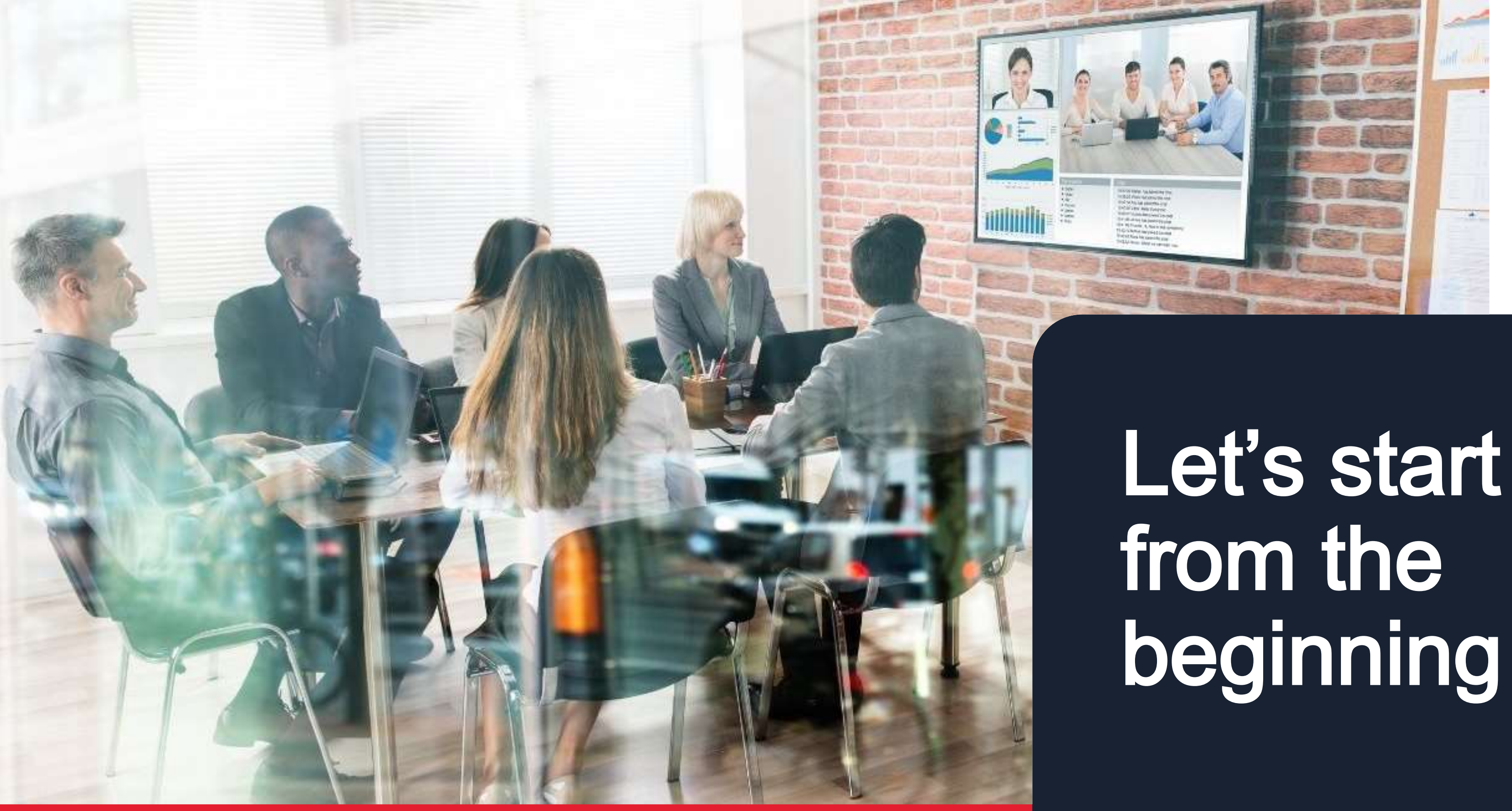

# beginning …

with a question….

© Copyright Causeis Pty Ltd 2022.

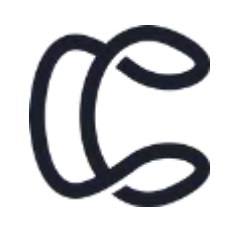

©Causeis Pty Ltd

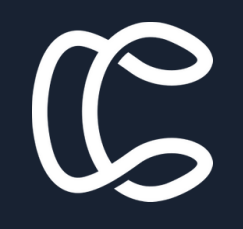

# What makes a great member portal?

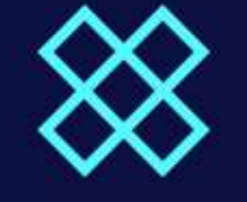

Australian<br>Institute of Project<br>Management

### Membership

**Certifications** 

Learning & Events

About

Resources

### **Welcome Causeis**

### Your membership details

Member ID: 70297 Member type: Member

### My details

Full name: Causeis Test Mobile: 0411 123 456 Member ID: 70297

Update details  $\rightarrow$ 

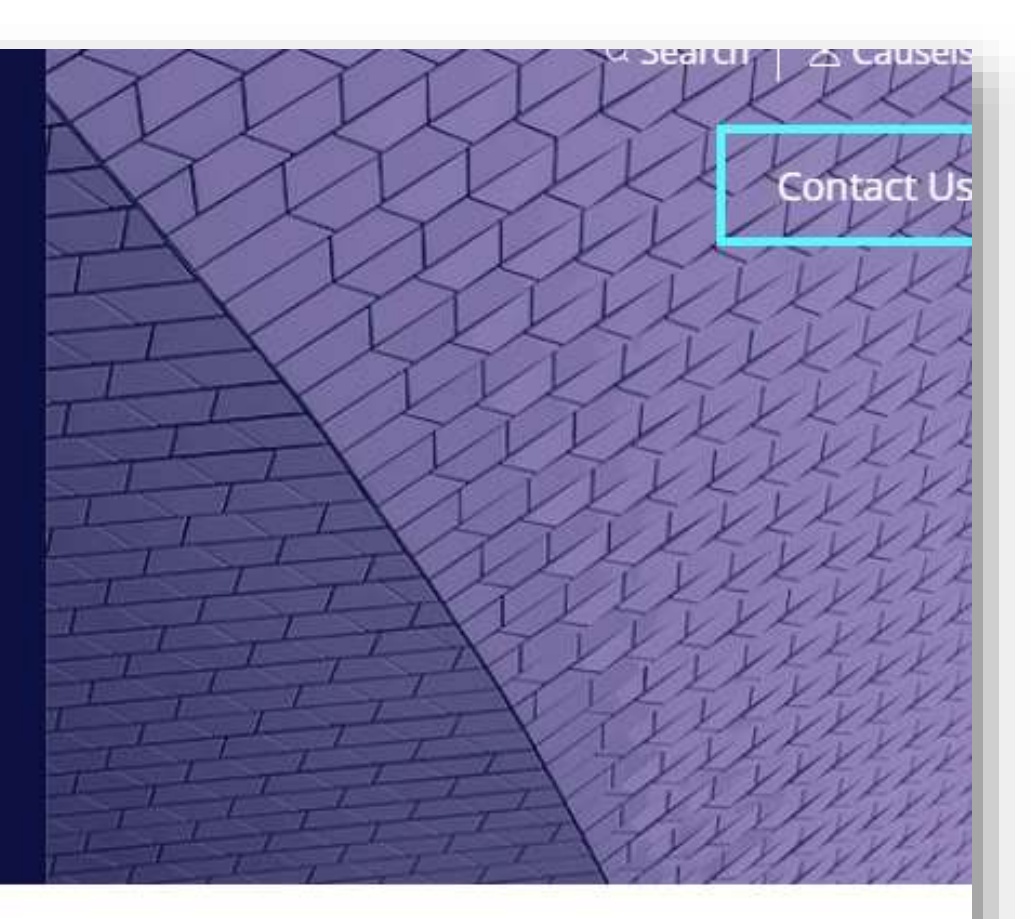

### **Quick links**

My account

**View past invoices** 

Change subscription preferences

**View member benefits** 

Change password

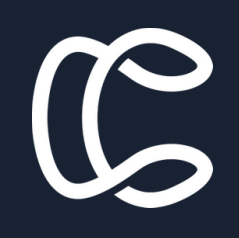

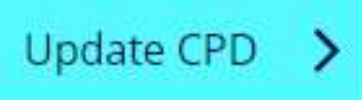

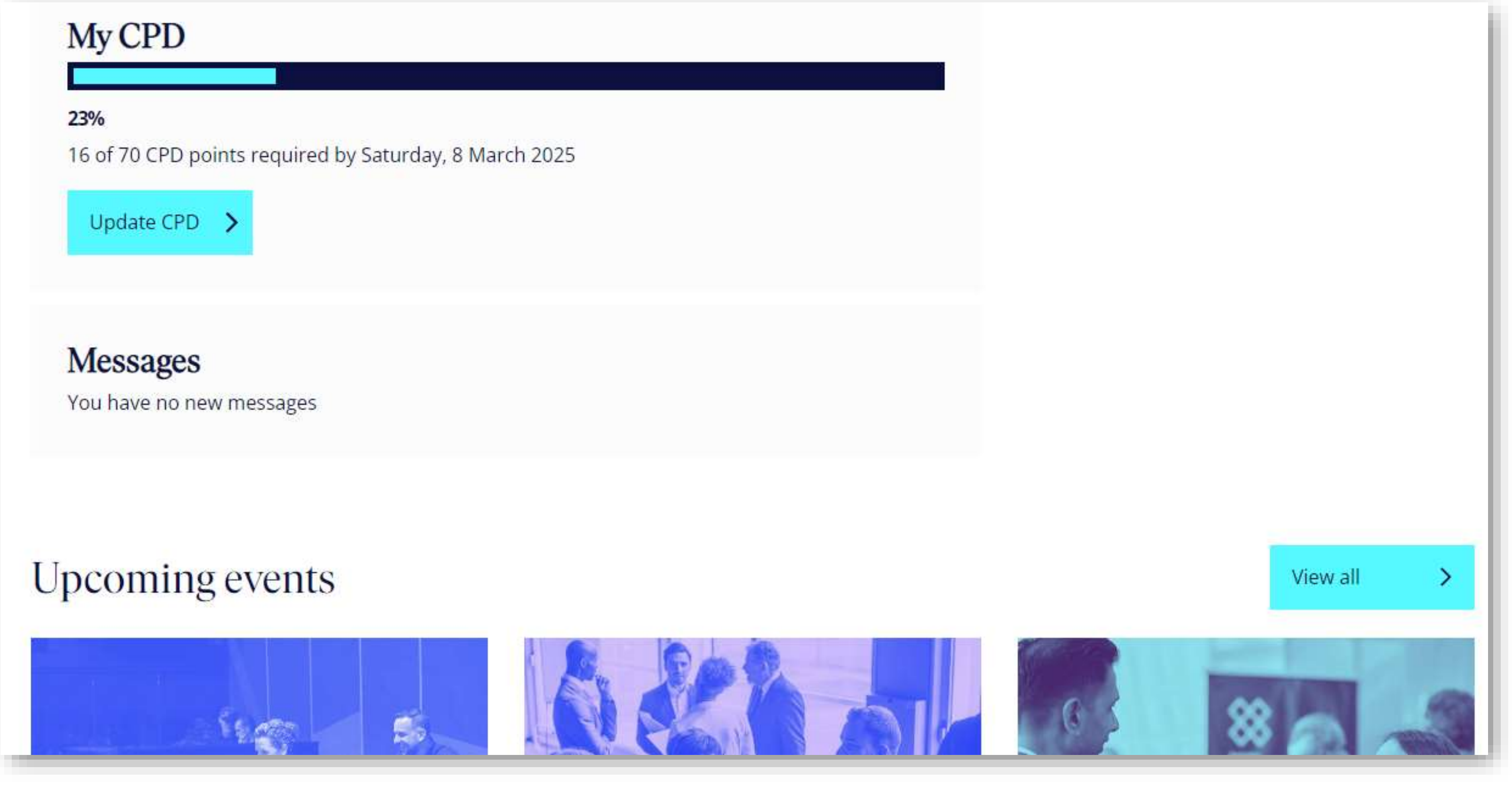

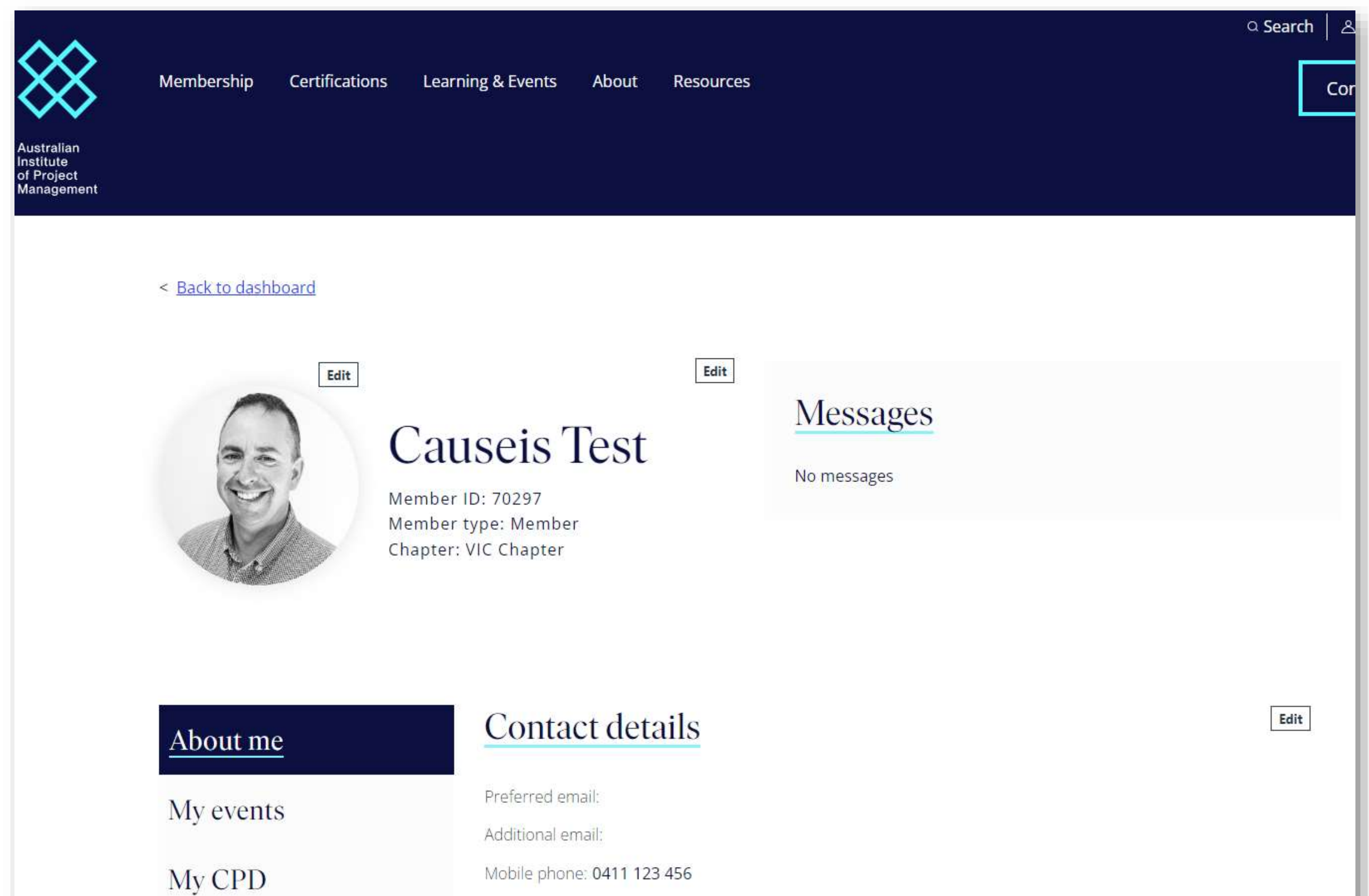

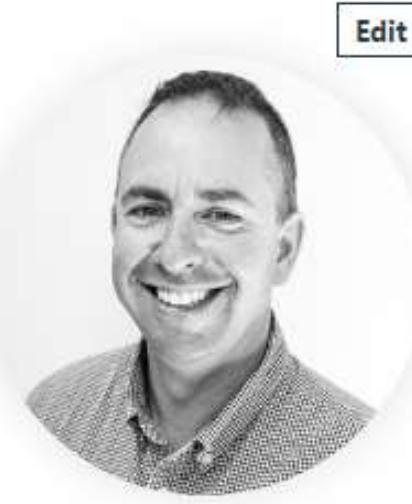

Work phone: 0380 001 234

©Causeis Pty Ltd

# $\mathcal{L}$

### **REIV Member Dashboard**

Hi Ashley,

Welcome to the REIV Member Portal, your member ID is listed below.

Services available on this portal are

### Order Online

Order a range of products and forms developed for the real estate sector, delivered straight to your door.

**SHOP NOW** 

### Manage Your CPD

Review your CPD status, Access compulsory CPD modules and Request CPD points for external training.

MY CPD

### Manage Your Membership

Pay invoices. Manage membership renewals and Stay up to date with your REIV account.

### **VIEW INVOICES**

### **Access Member Rewards**

Take advantage of member exclusive discounts, deals, and offers on a wide range of products and services.

### **ACCESS MEMBER REWARDS**

More Information

**ABOUT REIV MEMBERSHIP** 

### **RTA Learning Resources**

The REIV has prepared a comprehensive online reference book that details the reforms and relevant modules in the legislation and provides interpretation and explanation to assist in implementing the changes.

Now being funded by the Victorian Property Fund with approval from the Minister of Consumer Affairs.

### **GET ACCESS**

### The REIV Diary 2023

REIV 2022 Diaries are now available to order, delivered straight to your door. The REIV Diary is a consolidated, single source

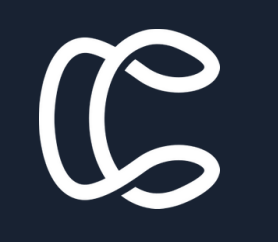

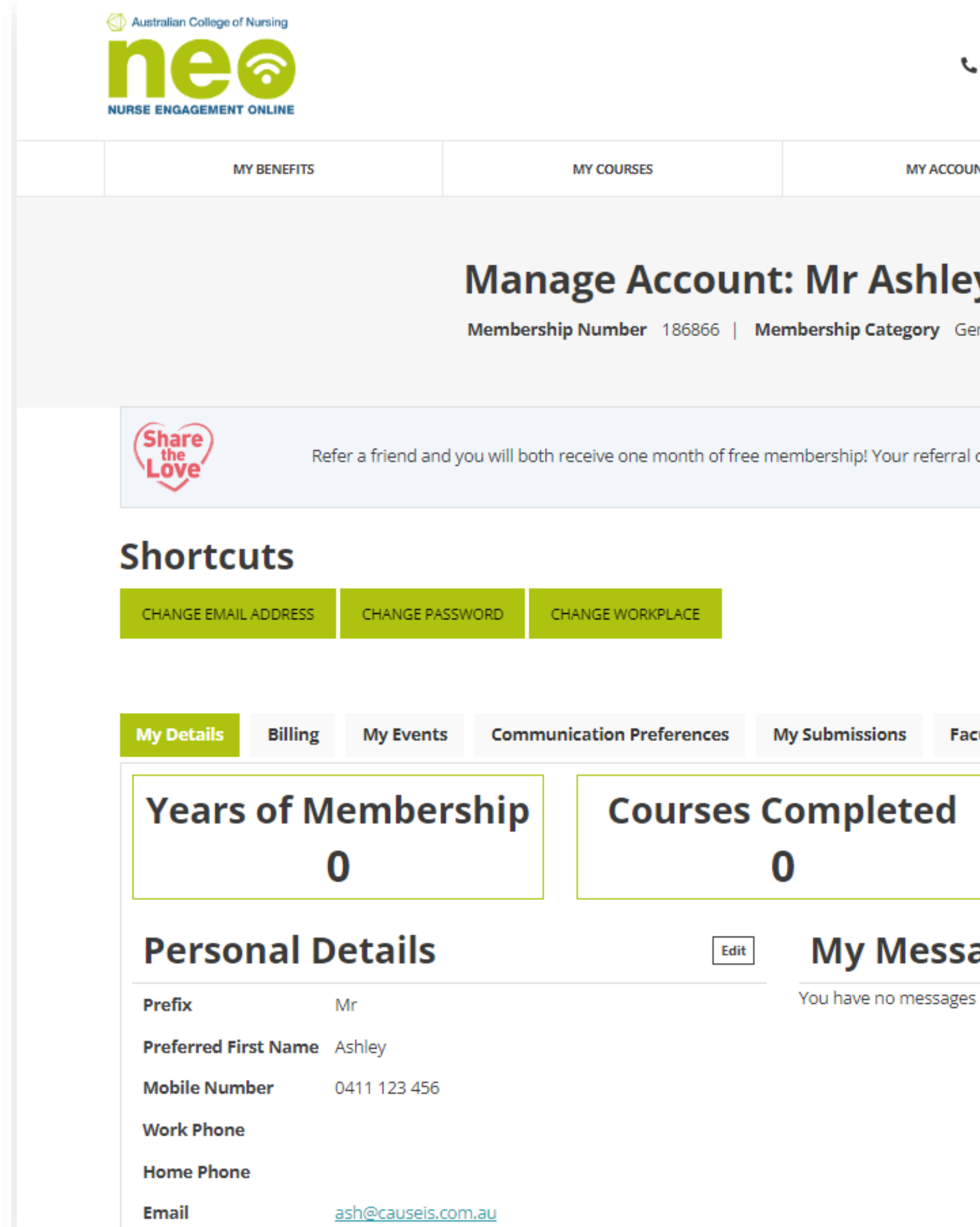

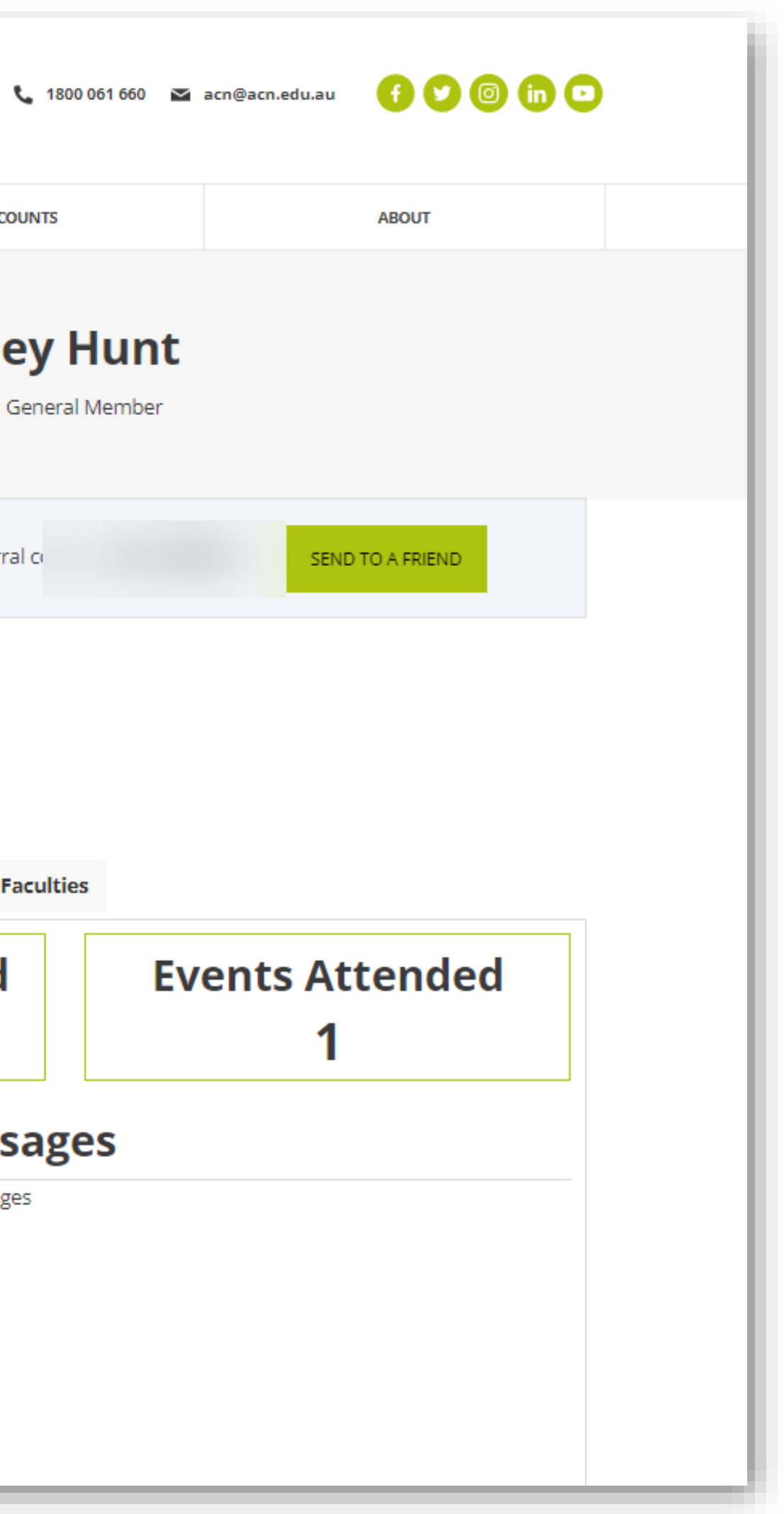

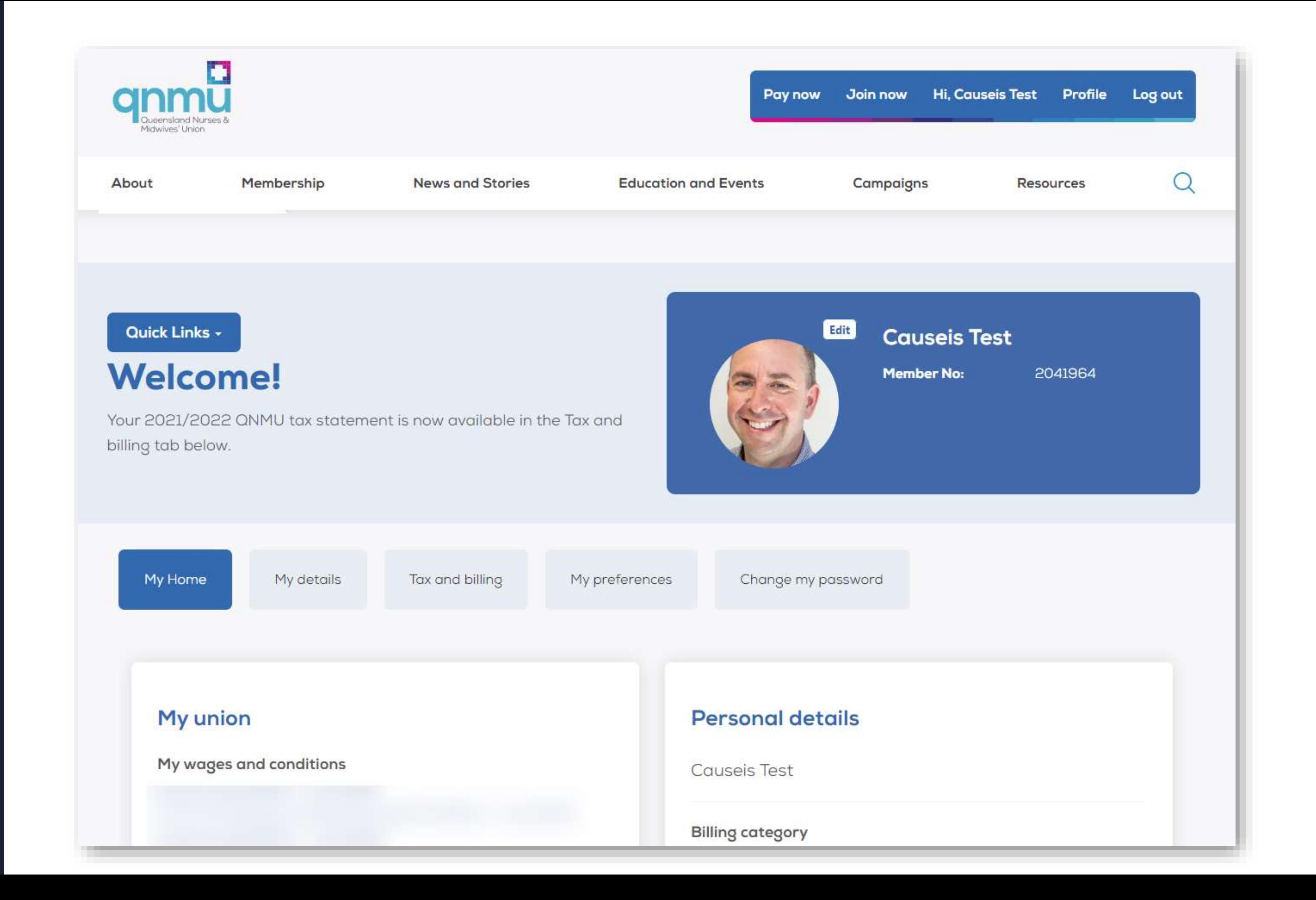

FWC AWI Wages and allowances Sheet NA2020 - 1 July 2022

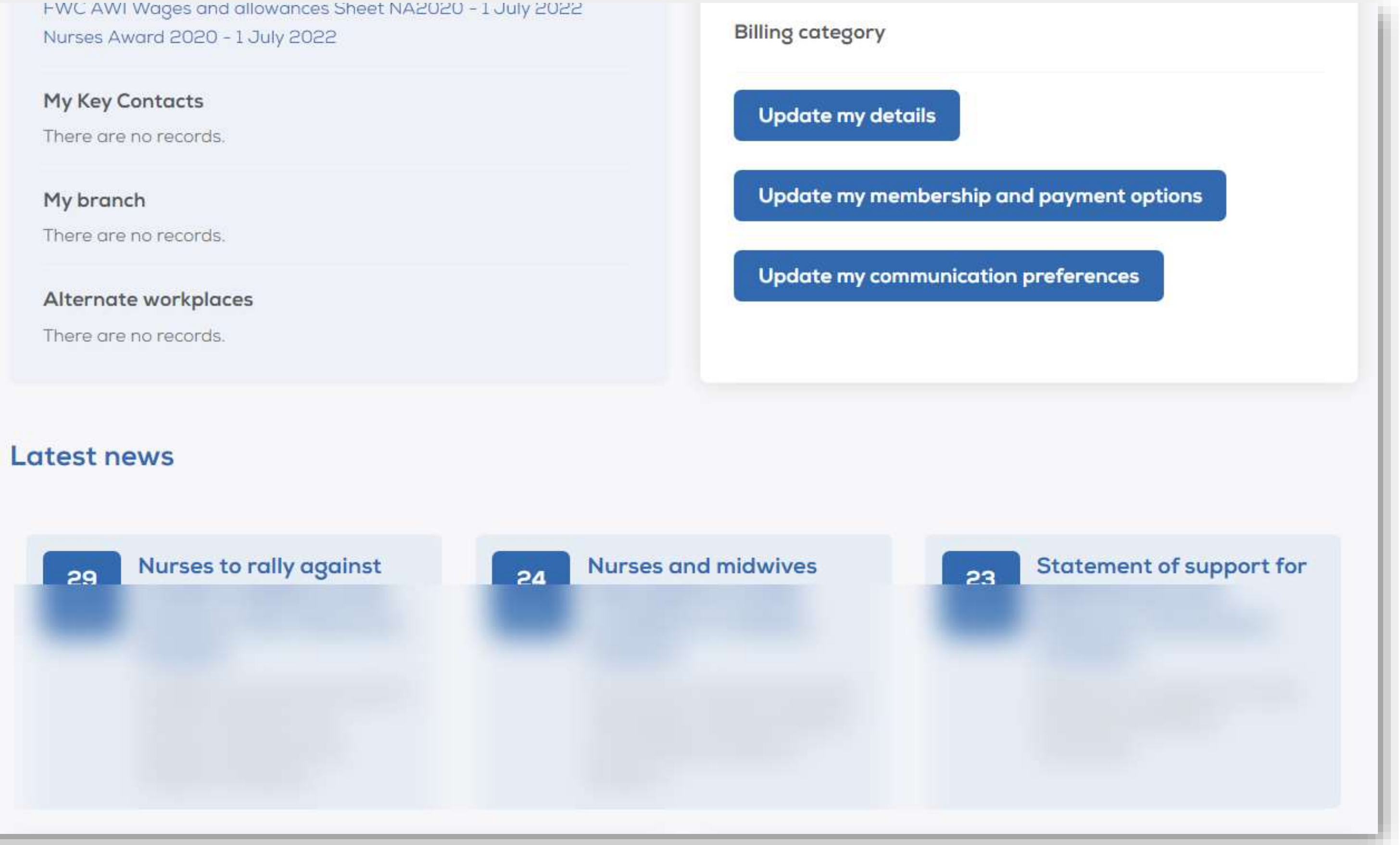

### My resources

### **Torres Strait Islander Nurse Led COVID**

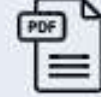

### **Vaccination Team**

QNMU First Nations Branch members Hylda Wapau (Bamaga Hospital, Nurse Navigator/CNC) and Mary Underwood (Thursday Island Primary Health,...

### **Sample Statement**

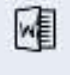

Download a sample statement here.

### Midwifery role in homebirth

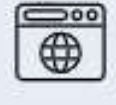

The QNMU supports and promotes the provision of homebirth services across Queensland in both private and public models of care. The Nursing and Midwifery...

### **CPD Workbook**

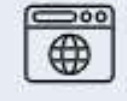

As a QNMU member, helping you with your professional development is something we take very seriously. Over the years we've developed an unrivalle...

No results found

### My events

Events I'm attending

### Events near me

There are no records.

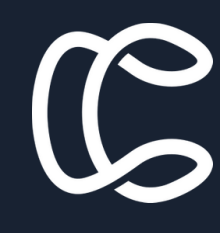

# What makes a great member portal?

- It is a tool for the member journey
- It shows personalised, relevant information
- It has the ability for members to self service (e.g. certificates, invoices, reports)
- It has good communication and customised messages
- It has no pain points

# P

# What tools are available in iMIS for us to use?

- A suite of dynamic content items (or iParts) to show information or perform actions
- Panels / Custom Data Sources
- RiSE Content / Themes
- Alerts
- Dashboards & Reporting tools (SSRS, Report Writer)
- Workflows and automations where applicable
- New Tools: iMIS Forms, Query Design Template

# Planning your data source

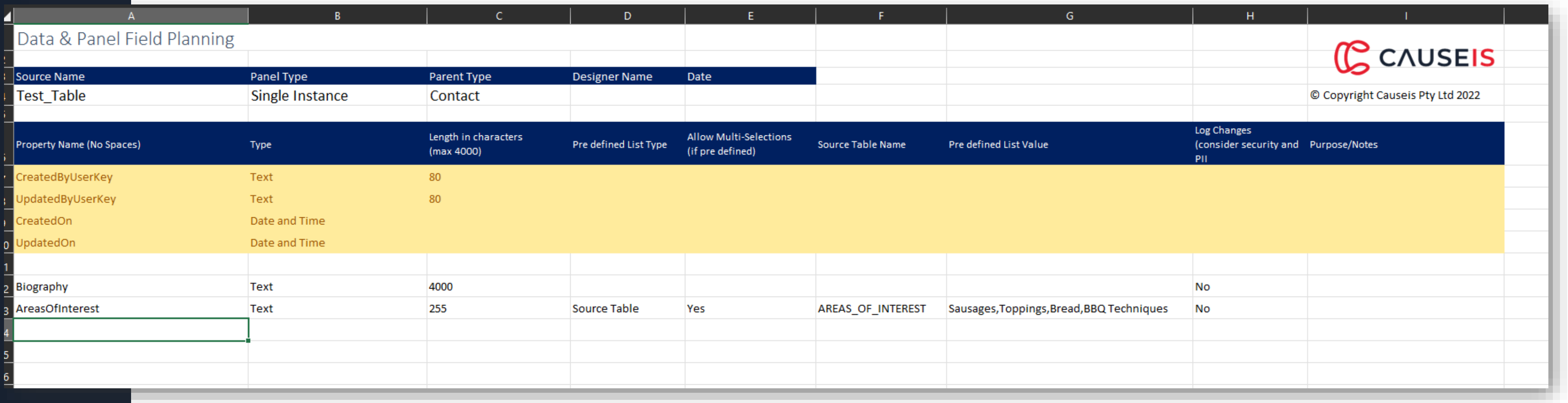

### <https://www.causeis.com.au/datadesigntemplate>

# Data Sources Gotcha's and Tips

### Gotcha's Tips

- Once you have saved your field / data source you cannot change the properties • Create a naming convention for your property names (e.g. underscores)
- No spaces in property names
- Only staff users and system administrators can edit the panel of a standalone table
- HTML tags are not supported in the Label field
- Only one Multi-Instance source can be use per panel
- No indexing on fields over 400 characters
- If you use a Source table as a lookup list on a property these do not show as selectable filters in an IQA. Use a Query or Explicit list instead
- Always use a lookup list, rather than an explicit list – it makes adding values later easier
	- Ensure you allow enough length in your properties
- Use Standalone tables where possible for lookup values, this gives more flexibility than General Lookup Tables especially for reporting (no more need for coded values and complex joins)
- Avoid special characters in property names
- Avoid using reserved names for properties
- Check any automations work after adding new properties on an existing data source you may be using to trigger off an automation

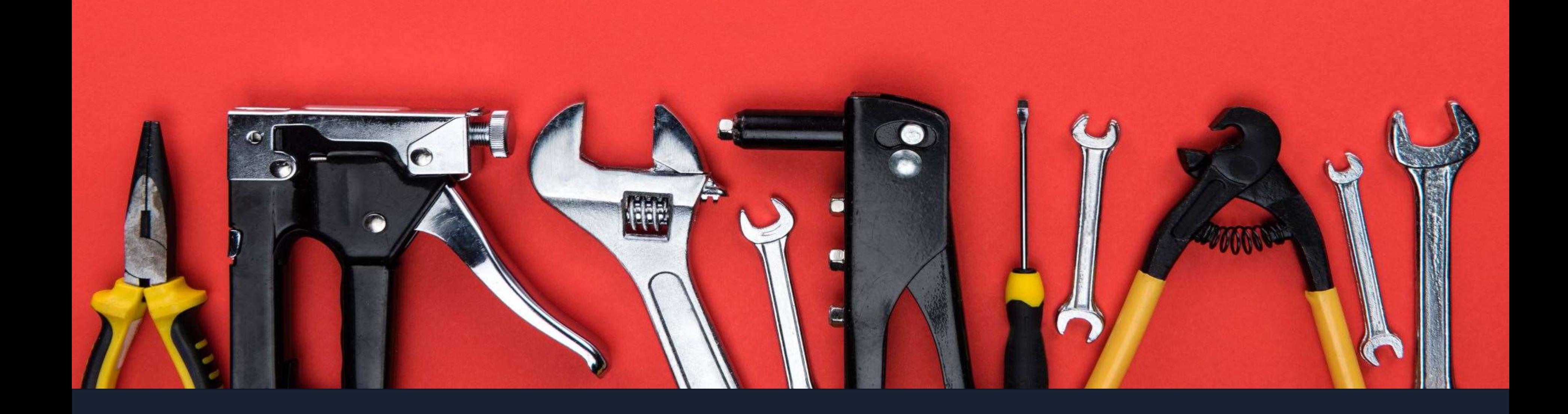

### Lets get on the tools

# Questions and Ideas

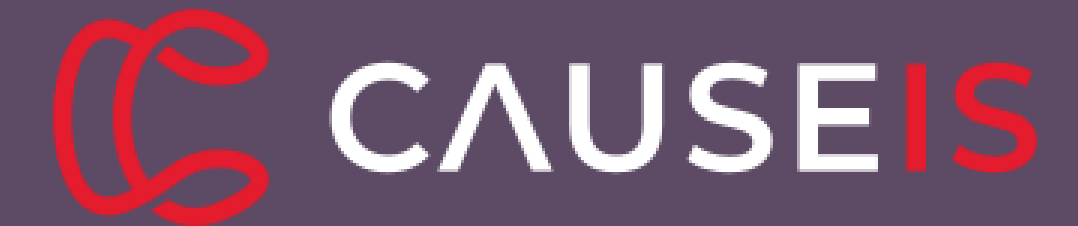

© Copyright Causeis Pty Ltd 2022.

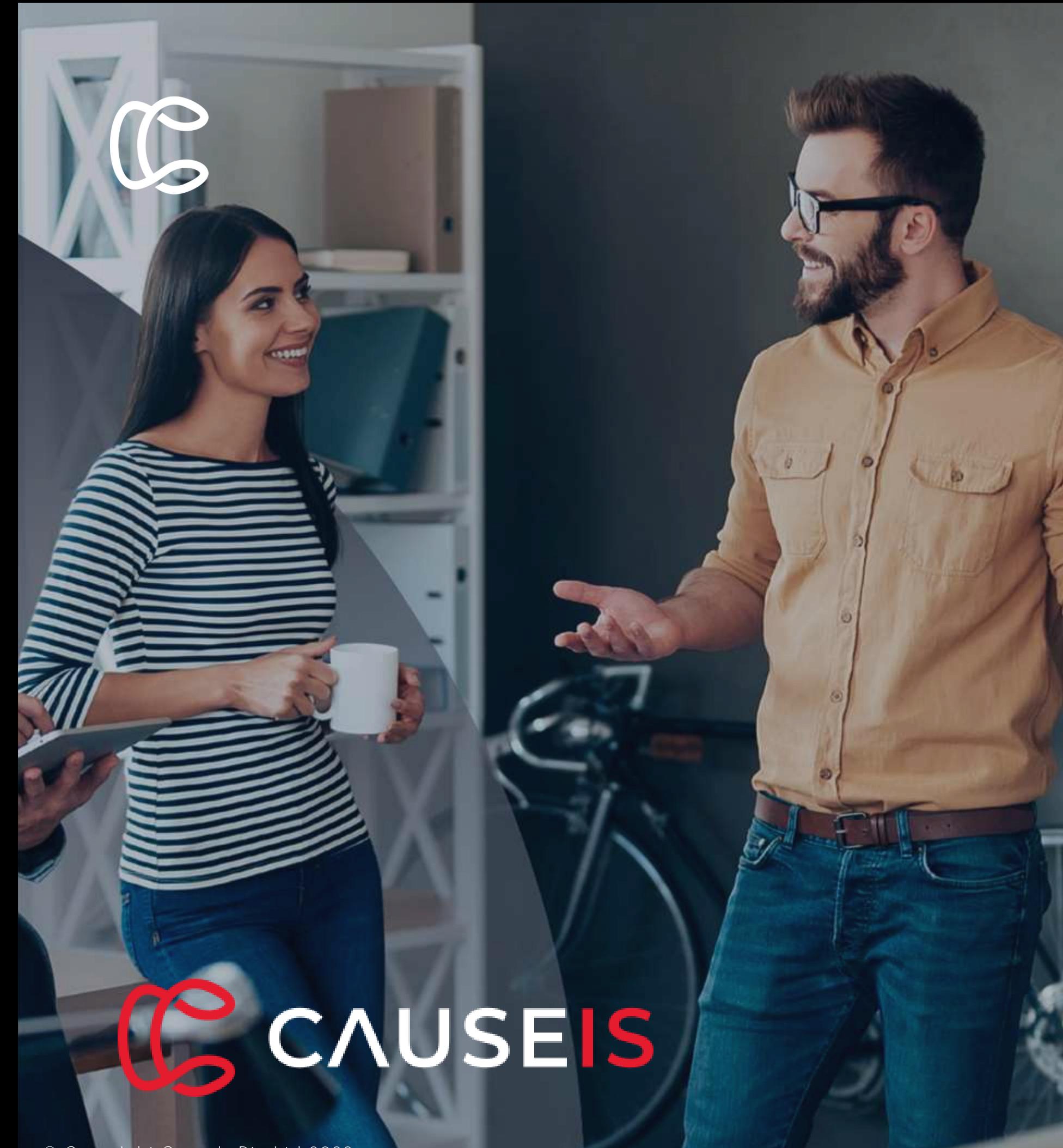

### Digital Academy 2023 is being announced soon!

### © Copyright Causeis Pty Ltd 2022.

ash@causeis.com.au

© Copyright Causeis Pty Ltd 2022.

 $9:41$ 

### **C**CAUSEIS

 $\ln 2$ 

Connect with us and experience the difference!

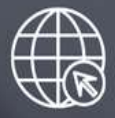

www.causeis.com.au

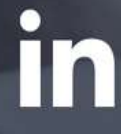

linkedin.com/company/causeis

twitter.com/causeis

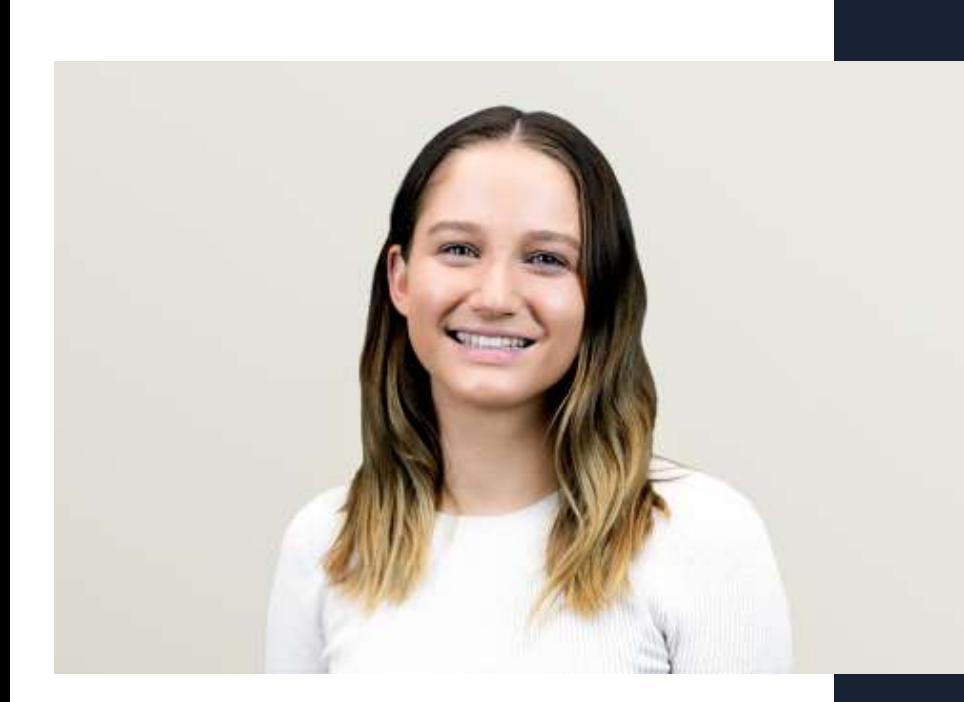

### Yolande Smith, Causeis

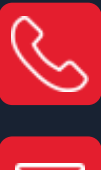

Ashley Hunt, **Causeis** 

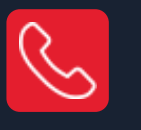

yolande@causeis.com.au

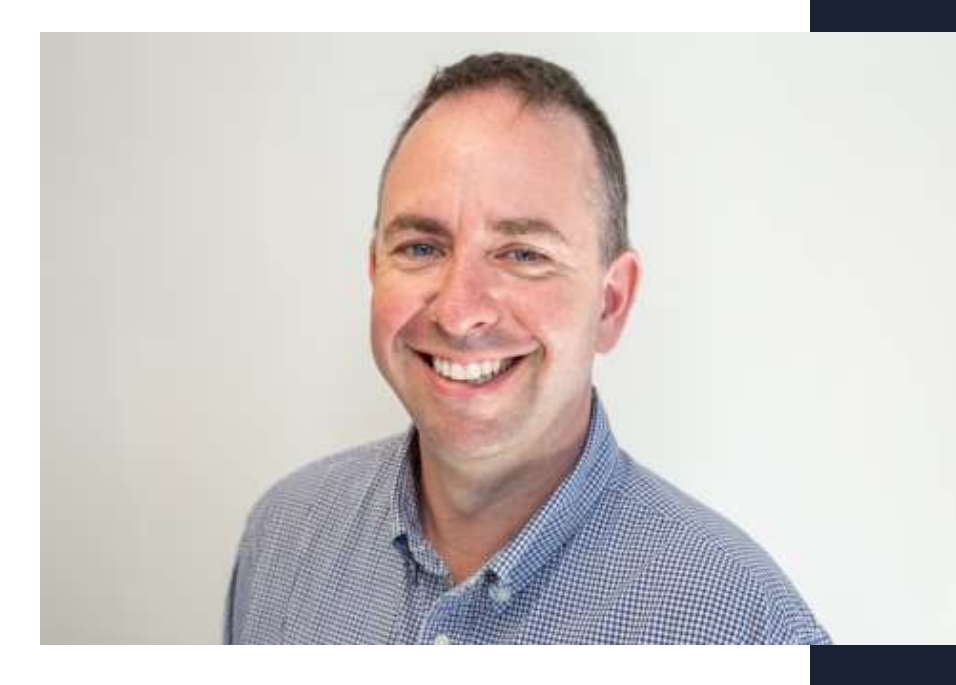

0434 788 214

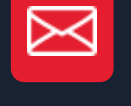

0431 042 292

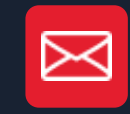

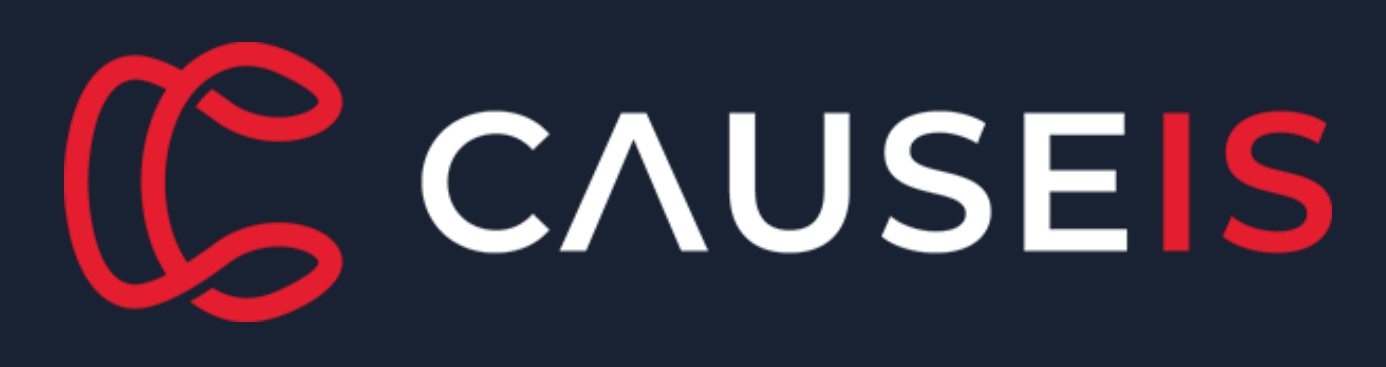

© Copyright Causeis Pty Ltd 2022.

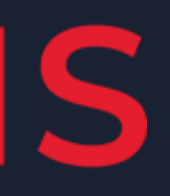